# IP OFFICE PREFERRED VOICEMAIL REFERENCE GUIDE

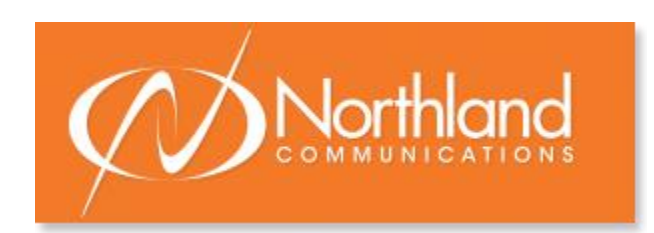

1 Dupli Park Drive, 5<sup>th</sup> Floor 9560 Main Street Tel: 315-671-6200 Tel: 315-624-2000 Fax: 315-671-0080 Fax: 315-624-0288

**SYRACUSE HOLLAND PATENT**

Syracuse, NY 13204 **Holland Patent, NY 13354** 

# **\*\*MAILBOX INFORMATION\*\***

**MESSAGE KEY:** Used to log in to voicemail. If you do not have a message key dial \*17

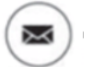

#### **MAILBOX NUMBER:** Your **Extension** Number **or** an **Assigned** Number

PASSWORD: You do not have a password initially. You will be forced to create one the first time you log in. Your new Password must be between 6 and 15 numbers and it must be secure (you cannot use your extension number, any series of numbers ie: 123456, or a repeat of numbers ie: 111111). It is recommended that passwords be complex and that you change them often.

**RECORDED NAME:** Your name is played as a confirmation when you log in to your mailbox. It is also used for other system announcements including the company directory search feature, and when you leave a message for another internal user.

**NOTE:** You will be **FORCED** to create your Password and record your name the first time you log in to your mailbox.

GREETINGS: By default callers who reach your mailbox hear the system greeting. "Your call has been answered by Avaya IP Office (Name) is not available. To leave a message, wait for the tone".

You can replace this greeting with one that **you** record. You can record a library of up to 9 personal greetings and assign them for specific call situations. Please see page 3 of handout for the description of calls types.

**COMMANDS:** Commands are activated by pressing Numbers and Signs on the dial pad.

**PROMPTS:** A Synthesized Voice summarizes your Mailbox, gives available Commands and options

# **NOTE: You do not need to listen to prompts or greetings. Enter desired command or press 1 to bypass a personal greeting.**

LOG IN: You must log in using the password you created to Retrieve and Send Messages, Change Password, Record Name and Greetings.

**HELP:** To Receive help at any time press \*H (4)

When you have **new** messages in your mailbox, the Message Indication light on your phone comes on.

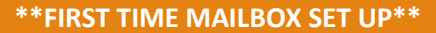

**The first time you use your mailbox, you must create a password and record your name. You do not have a password initially.**

### **CREATE PASSWORD: REQUIRED**

Press **MESSAGE** Key (if your phone does not have a Message Key, Dial \*17)

Enter mailbox number (your extension) and Press **#**

When prompted for password Press # you do not yet have a password, so just press # when prompted Enter your new password and Press **# must be 6—15 numbers and must be secure (can't use 123456, etc)** Re-enter your new password again and Press **#**

**Stay on the line** 

## **RECORD NAME: REQUIRED**

## **NOTE: pressing 1 always starts and ends the record process**

#### **If you hung up, Log in to your mailbox (See page 3)**

Press 1 and at the tone Record your name (and/or Title, Dept. and/or Ext Number) Press 1 to end Recording System will replay your Name

Press **#** to Approve **OR**

Press **1** to Rerecord

**NOTE:** When recording the name for a general or group mailbox, use the Group name ie: Operator or Receptionist

# **RECORD and ACTIVATE GREETINGS: OPTIONAL BUT RECOMMENDED**

#### **If you hung up, log in to your mailbox (See page 3)**

Press **3** to access greeting menu

Press **1** To create, change or delete a greeting

Enter **Greeting number (1-9)** It is easiest to match your greeting number to the call type you will use as listed below. Begin speaking after the tone Press **1** to end recording Press **23** to listen If you don't like the greeting: Press **\*3 to delete** then Press **1** to rerecord

Press **#** to APPROVE your greeting **STAY ON THE LINE TO ACTIVATE GREETING**

# **IMPORTANT: A greeting must be activated in order for it to play to callers. Stay on the line to activate your greeting by following voice prompts**

# **Voice prompt will tell you "to use this greeting for":**

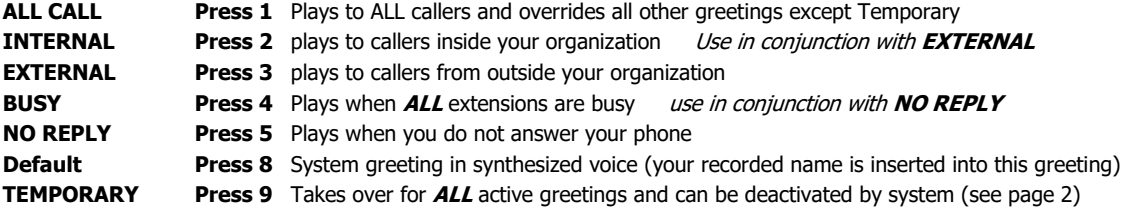

# **NOTE: It is recommended you record your ALL CALL or an Internal and External Greeting, it is not necessary to record all of the greetings.**

# **Sample Greeting:**

You have reached the voicemail of [NAME]. I am not available to take your call right now please leave me a brief message and I will return your phone call as soon as possible. Thank you. (Optional) If you need immediate assistance press 0 now. (It is also optional to have a press 2 and press 3 to go to other departments or people. These choices must be configured by System Admin)

## **LOG IN TO YOUR MAILBOX**

#### **NOTE: See page 2 for first time mailbox setup instructions**

**When you have new messages in your mailbox the light on your telephone illuminates and/or you will receive an email notification when configured in your system settings by System Administration.** 

#### **FROM AN INTERNAL EXTENSION:**

Press **MESSAGE** key Enter Your Extension (Mailbox) Number and Press **#**  Enter your password and Press **#**

**NOTE: At your own desk you do not have to enter your mailbox number. When prompted for the mailbox number, press #**

#### **FROM AN EXTERNAL NUMBER:**

# **Dial:**

**Press:**  Enter Your Extension (Mailbox) Number and Press **#**  Enter your password and Press **# OR**

**Dial: Your Direct Dial (DID) Number**

#### **Press: \*7**

Enter Your Extension (Mailbox) Number and Press **#** 

Enter your password and Press **#**

**NOTE: If you are using the Twinning feature, you cannot dial your own direct dial number to check for messages.**

Once you log in:

- IP Office will play a summary of new messages in your mailbox
- You do not have to listen to voice prompts. You can make commands immediately.
	- To begin playing messages **immediately** after logging in Press 2.
	- To Bypass header information, Press 0

# **MESSAGE COMMANDS:** While **listening to your messages:**

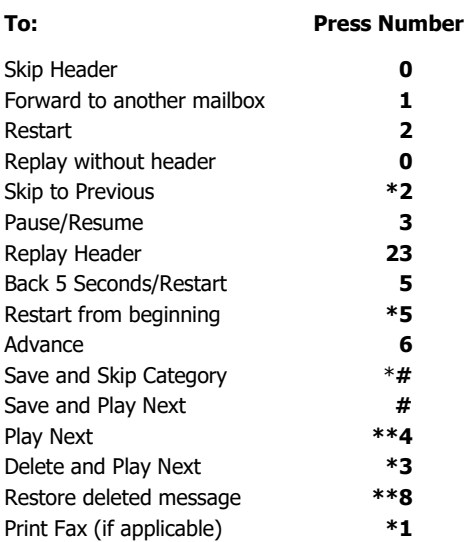

**NOTE: if you do not delete or save a message, it becomes an OLD message and is automatically deleted in 30 days.** 

## **\*RECORD OR CHANGE GREETINGS**

#### **NOTE: See page 3 for first time mailbox setup instructions**

Log in to your mailbox

Press **3** to access greeting menu Press **1** to create, change, or delete a greeting Enter **Greeting number (1-9)** Voice prompt indicates if greeting is recorded

**NOTE:** When a greeting is already recorded, you hear a prompt to Press 1 again to **rerecord**.

Begin speaking after the tone Press **1** to end recording Press **23** to listen Press **\*3** to delete and rerecord Press **#** to APPROVE **stay on line to activate**

**IMPORTANT:** A greeting must be activated. Stay on the line and follow voice prompts to activate the greeting.

# **Voice prompt will give you call type options (see page 2)**

**NOTE**: When activating as temporary, you will be prompted to enter the number of days you wish greeting to remain active. (Between  $0 - 30$ ). If 0 is chosen, temporary greeting remains active until you deactivate it.

# **CHANGE PASSWORD**

## **Log in to your mailbox**

Press 5 For Personal Options Press **4** To Change Password Enter your new password and **#** key Enter your new password again and **#** key

## **CHANGE RECORDED NAME**

#### **Log in to your mailbox**

Press 5 For Personal Options Press **5** To Record Name Speak your name after the tone Press 1 To End Recording **Press #** To Accept Recording

# **ACTIVATE A GREETING**

Log in to your mailbox Press **3** to access greeting menu Press 3 To activate greeting Enter Greeting Number (1-9)

If you have not already recorded the greeting:

Record at the tone Press **1** to end recording Press **#** to Approve

If you have already recorded the greeting:

Press **0** to listen to it Follow voice prompts to select required call type Press **#** exits you to the greeting menu

# **DEACTIVATE A GREETING**

Log in to your mailbox Press 3 to access greeting menu Press 0 To listen Enter Greeting Number (1-9) then Press **\*8** **LEAVE MESSAGE:** Leave a message without ringing the phone:

Press **#** and Enter the mailbox number At tone Leave your message and hang up.

# **CALL TRANSFER TO A MAILBOX:** Transfer a caller to a mailbox:

With Caller on line Press TRANSFER Key Press **#** and Enter mailbox number Press TRANSFER Key or COMPLETE Softkey

# **FORWARD MESSAGES TO ONE OR MORE MAILBOXES**

While listening to a message

- Press 1 To begin forward process Press 2 To forward with comment Record at the tone Press # To end your recording Enter a list of extensions separated by  $#$  sign Press # at the end of list to indicate you have finished
- Press # to deliver the forwarded message

# **MAILBOX OPTIONS**

When in a mailbox: (either yours or someone else's)

- Press \*7 to log in to your mailbox
- Press \*8 to be transferred to another extension
- Press # to return to previous menu

# **CHANGE VOICEMAIL TO EMAIL OPTIONS**

Press FEATURES Softkey

Scroll to and Select VISUAL VOICEMAIL

Scroll to EMAIL option and press CHANGE Softkey

Choices are:

**OFF** messages will be received on your desk phone

- **COPY** messages are received in both your email and on your desk phone, you must manage them in both
- FORWARD messages are sent to your voicemail as a wave file attachment and are not left on your desk phone
- **ALERT** messages are received on your desk phone and the system will send you an email to alert you once you have chosen your setting, Press **SAVE** Softkey.

# **VISUAL VOICE TO CHECK MULTIPLE MAILBOXES**

When your phone lights for both your personal mailbox and a group or general mailbox, it is possible to check which mailbox has messages without logging into both using a Feature called Visual Voice.

TO USE: Press FEATURES Softkey Scroll to and Select VISUAL VOICEMAIL NOTE: If prompted for password, use your personal mailbox password Display shows NEW/OLD/SAVED Messages for each Mailbox starting with your personal mailbox. Scroll to and Select applicable mailbox Display shows NEW/OLD/SAVED Messages Scroll to and Select applicable message type Screen displays Message information and Softkeys

**NOTE: You can check messages in any mailbox assigned to your phone using Visual Voice. Once you are logged in via VISUAL VOICE, all voicemail commands are activated by pressing the Softkeys ie: DELETE**